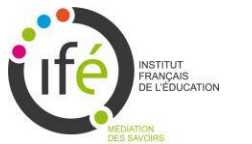

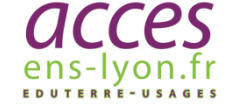

## Aide à l'utilisation de Google Earth Version 7

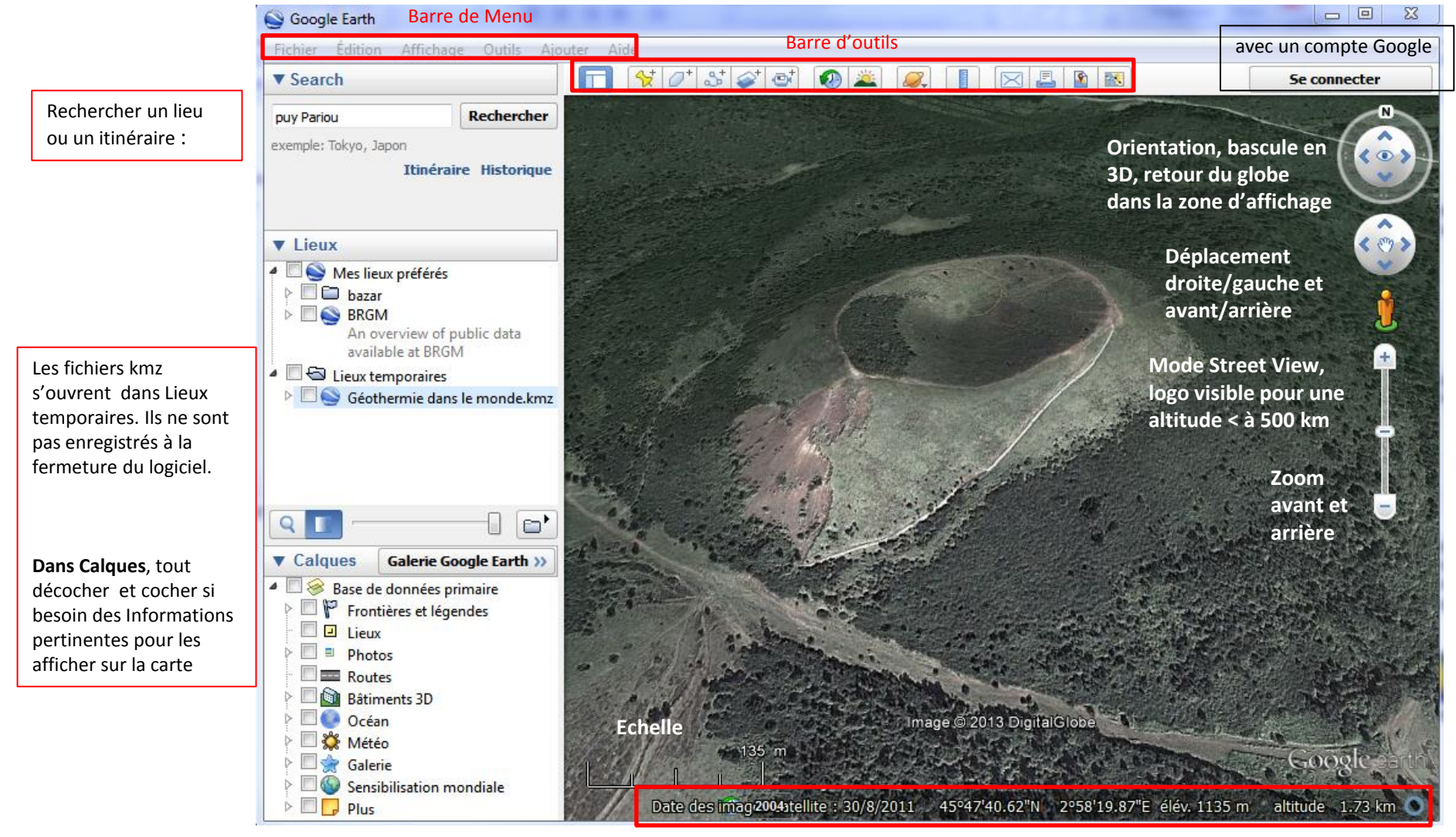

Barre d'état

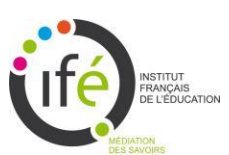

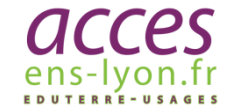

## Aide à l'utilisation de Google Earth Version 7

Barre d'outils

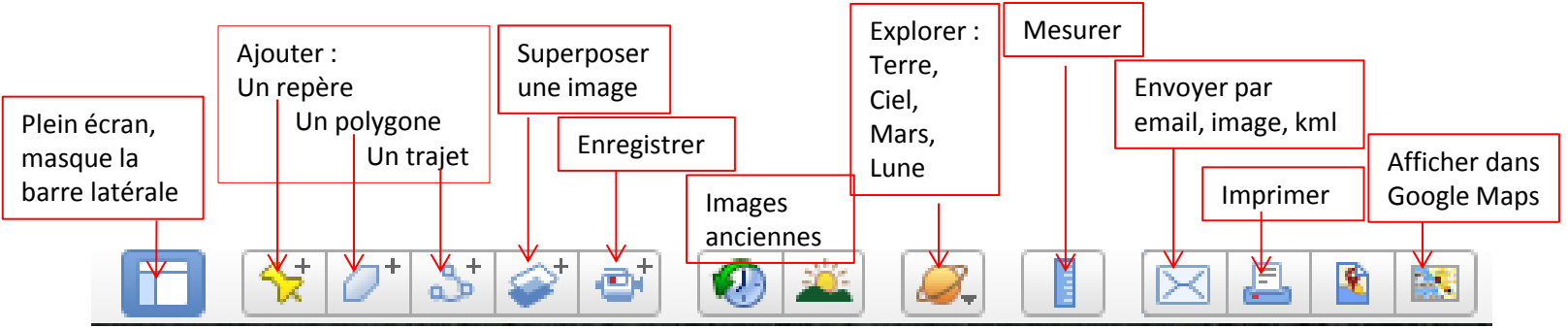

## Panneau « Lieux »

Créer vos dossiers et travailler dans **Mes lieux préférés**. Le dossier est conservé lors de la fermeture du logiciel.

Cliquer sur les flèches pour ouvrir les dossiers et accéder aux données.

1 clic sur le nom d'un dossier affiche des informations, s'il y en a et 2 clics permettent de se rendre au lieu désiré.

Cocher une case pour afficher les données sur le globe. Eviter de superposer trop de données.

Pour agir sur la transparence d'une couche, cliquer dessus et déplacer l'onglet.

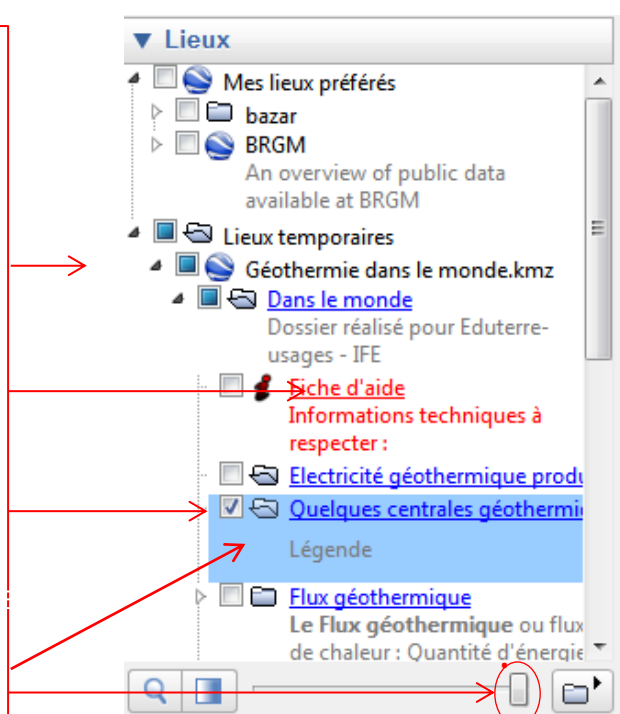